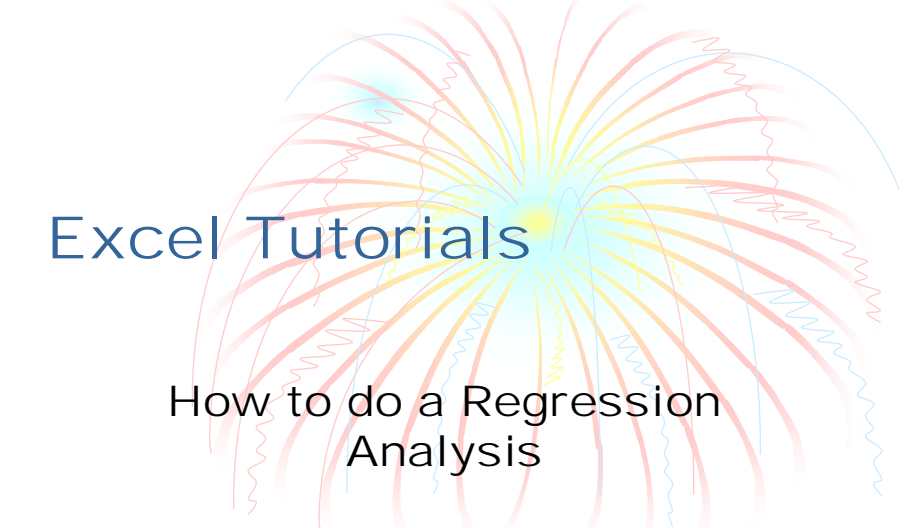

# Click Tools/Data Analysis/Regression

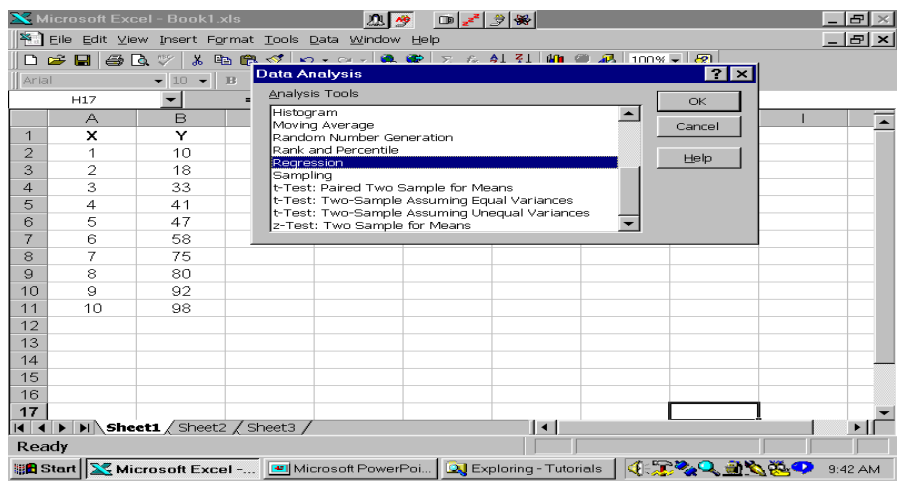

# Enter Y and X Data Ranges and Click Desired Output Boxes

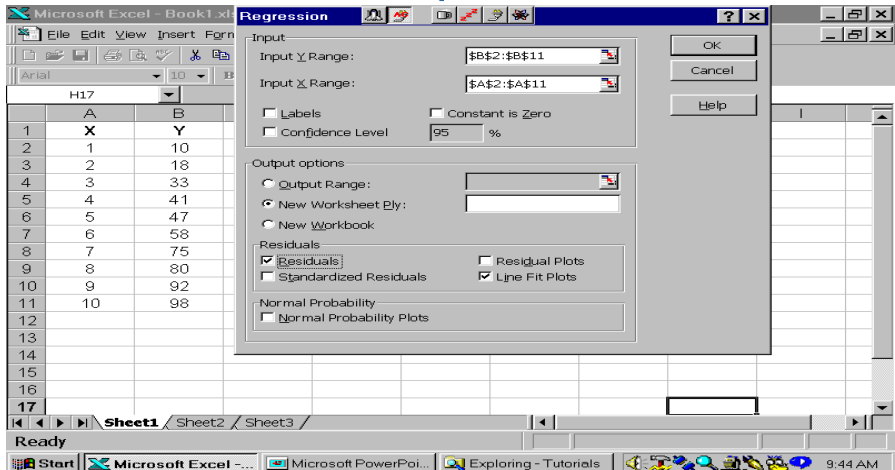

# Output: Regression Statistics and Regression ANOVA

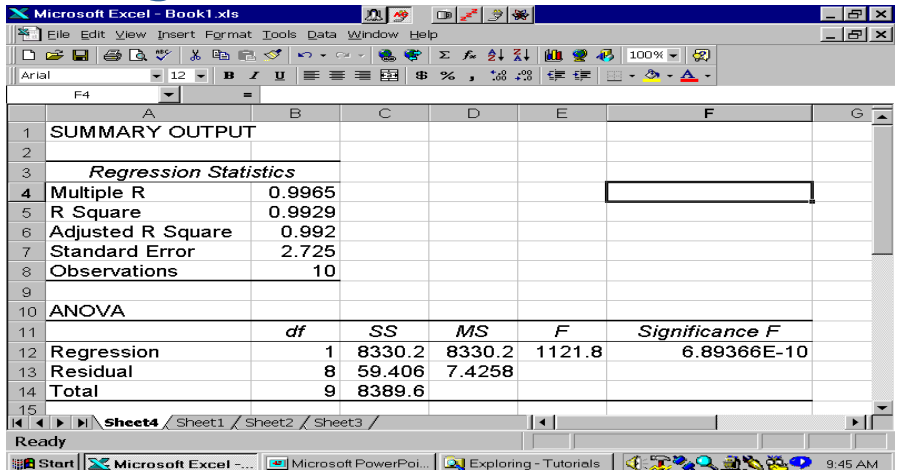

#### Output: Regression Coefficients and their Stats and Predicted Y's and Residuals

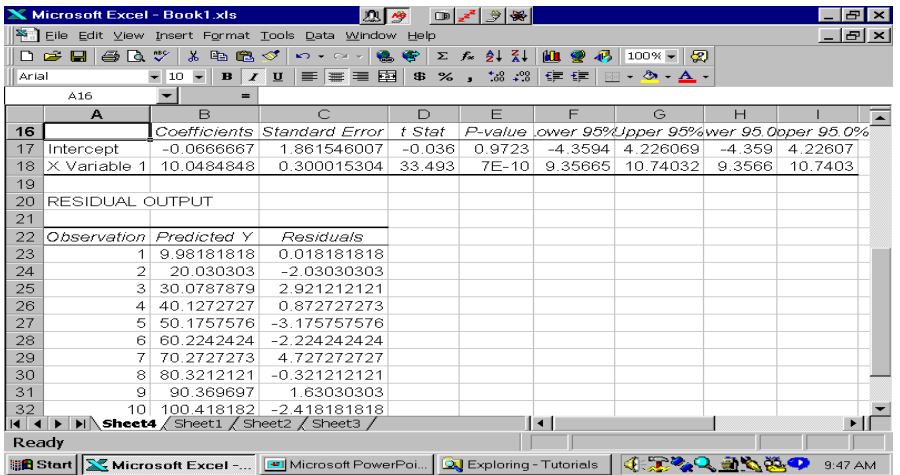

### Output: Line Fit Plot

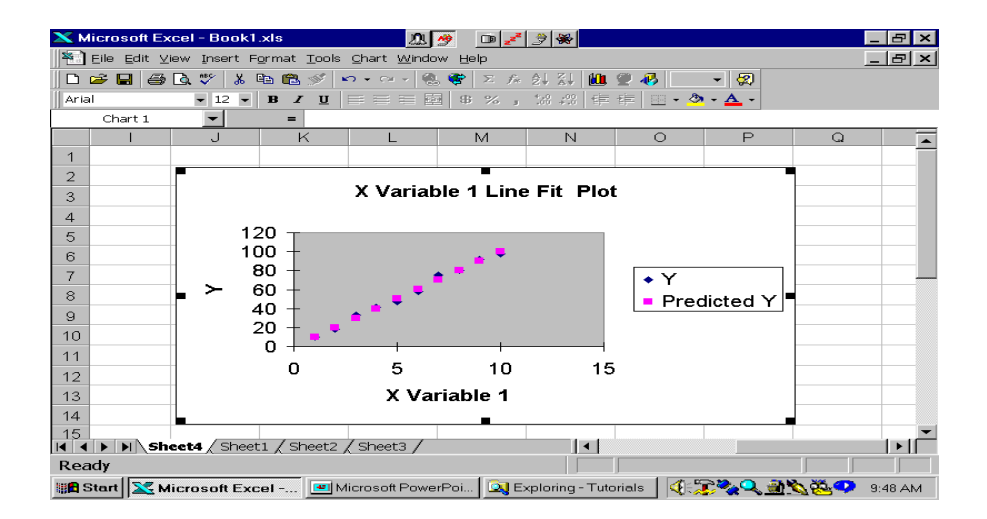

#### Change Line Fit from Symbols to a Line - Highlight Line and Double Click

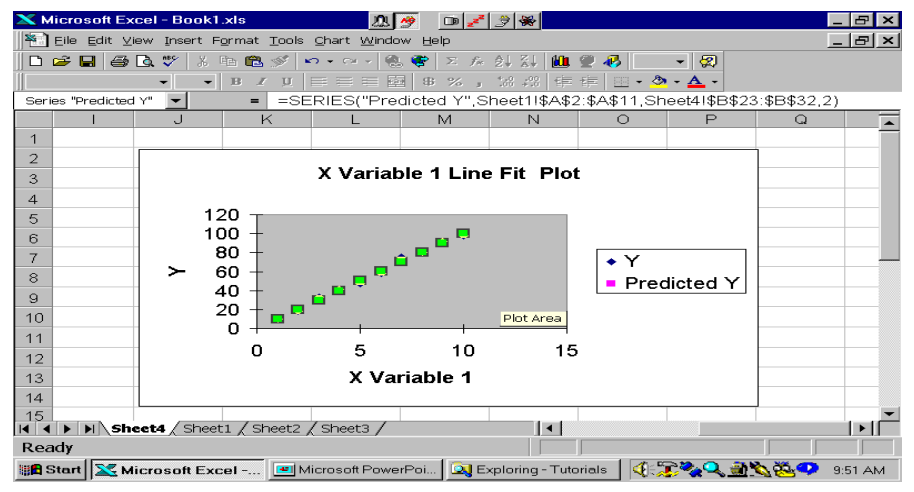

## Change Marker to None and Line to Custom

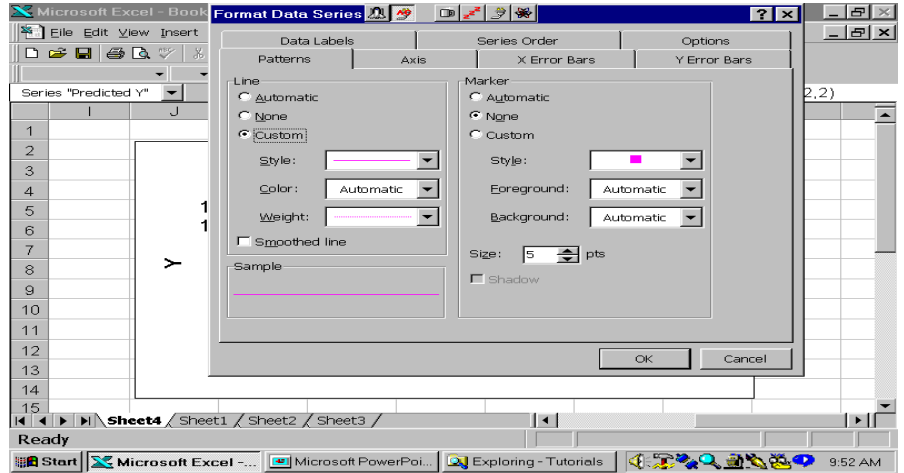

#### There it is

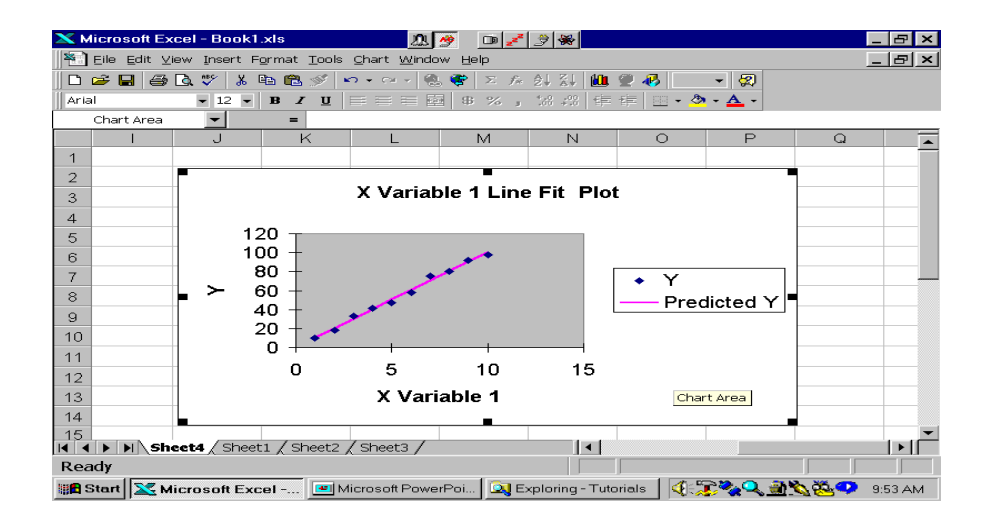